**ALANDUTTY** 

Home Blog Downloads About Me

# SDR# Radio-Sky Spectrograph Plugin

October 12, 2016

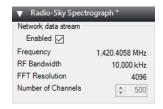

This <u>plugin</u> will be of interest to amateur radio astronomers who currently use Radio-Sky Spectrograph (RSS) which is available from <a href="http://www.radiosky.com/">http://www.radiosky.com/</a> and want to use it with SDR#.

I wrote the plugin after becoming interested in amateur radio astronomy. The plugin allows you to use any of the software defined radios supported by SDR# to feed the Radio-Sky Spectrograph program with wide-band data. The plugin shows the frequency, bandwidth, and FFT resolution and has a user selected "Number of Channels" that are sent to the spectrograph program with an allowable range of 100 to 500. This number can only be edited when the data stream is not enabled. Also if certain key parameters change, such as the frequency or decimation, the network stream will stop as the spectrograph would no longer be capturing the same data. If this happens, simply click the start button on client side software (i.e. Radio-Sky Spectrograph). As long as the Enable box is checked on the server side, the plugin will listen for a connection and start transmitting data after RSS makes a new request for data.

### Radio-Sky Spectrograph Settings

The receiver in Radio-Sky Spectrograph should be set to RTL Bridge (this is an all together different program but will let RSS know to expect data formatted a certain way). And under the Options menu the Network should be set to Local Connection 127.0.0.1 to get data from the plugin.

## License

The plugin is completely free in the hopes that it will be useful for anyone wanting to tune into the universe (or at least into our very own home galaxy the Milky Way).

### **Magic Line**

After downloading the plugin (apologies in advance for the security warnings) add the following lines to the Plugins.xml file in the SDR# installation folder:

<add key="Radio Sky Spectrograph" value="SDRSharp.RadioSkySpectrographPlugin,SDRSharp.RadioSkySpectrograph" />

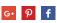

# Recent Posts

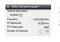

SDR# Radio-Sky Spectrograph Plugin October 12,2016

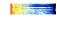

Tech tutorials: how to install SDR# Audio Waterfal... October 1, 2016

Archive

October 2016

Tags

Audio Radio Astronomy SDR# Spectrograph Waterfall

1 of 2 10/17/2016 23:36

reate a site!

This site was created using WIX.com. Create your own for FREE >>

2 of 2